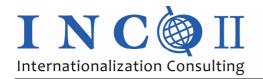

Lifelong Learning Programme This project has been funded with support from the European Commission.

# WHAT CAN YOU EXPECT FROM THIS LEARN MANAGEMENT SYSTEM

This LMS is the completion of the face to face training "Internationalization consulting". It offers the possibility of learning by e-leaning contents but also contains a lot of additional information to the single modules of the training. You can use this LMS after you have applied for the training and when you got your user account and your password.

## **Navigation:**

Navigation through the LMS can mostly be done by using the green D and the yellow buttons!

- By clicking the green buttons you always reach the content of the modules.
- By clicking the yellow buttons you reach the questions of both tests (entrance and final) and the questions of the feedback sheet for the single modules.

#### Structure:

The modules on the LMS are structured like this:

Name of the module Curriculum Trainers` CVs

Online Course (where available)

Learning Material (some are availabe in different languages)

#### 0.0 Organizational Documents

Under this link you can find the background documents for the training.

## **0.1 Entrance Test**

After you have decided to take part in the training you will get a username and a password and you will have the opportunity to go through the Entance Test. This test shows you the basics of the training and your knowledge-level of the single modules.

#### 0.2 Final Test

After the training is completed you will have the possibility to fulfill the final test for a limited time-sequence. This test is part of the grading system and a must if you want to get a certificate at the end of the training.

#### 1.1 INCO International Consulting

By clicking the green button in this section you can find an e-learning module to the topic "Internationalization Consulting", called INCO Online Course.

Additional Learning Material in English is available as readings, a handout and a presentation.

As in every module the **Syllabus** is included and also the **CV** of the international trainer.

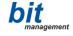

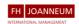

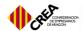

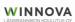

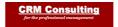

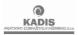

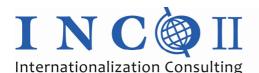

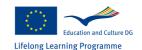

This project has been funded with support from the European Commission.

This publication [communication] reflects the views only of the author, and the Commission cannot be held responsible for any use which may be made of the information contained therein.

## 2.1 ENG Business English online (Plus)

By clicking the green button in this section you can find an e-learning module to the topic "Business English", called **ENG Online Course**.

Additional **Learning Material in English** is available as presentations.

As in every module the **Syllabus** is included and also the **CVs** of the national trainers.

## 3.1 IPM International Project Management

By clicking the green button in this section you can find **Learning Material in English** as readings and a presentation.

As in every module the **Syllabus** is included and also the **CVs** of the national trainers.

### 4.1 IE International Entrepreneurship

By clicking the green button in this section you can find **Learning Material in English** as readings and a presentation.

As in every module the **Syllabus** is included and also the **CV** of the international trainer.

## 5.1 IMA International Strategies of Market Access

By clicking the green button in this section you can find an e-learning module to the topic "Market Entry Strategy", called **IMA Online Course**.

Additional **Learning Material in English** is available as readings and presentations.

As in every module the **Syllabus** is included and also the **CV** of the international trainer.

## **6.1 CULT Intercultural Management**

By clicking the green button in this section you can find **Learning Material in English** as readings and a presentation.

As in every module the **Syllabus** is included and also the **CVs** of the national trainers.

#### 7.1 LAW Legal Aspects of Internationalization

By clicking the green button in this section you can find **Learning Material in English**, **German, Turkish, Finnish, Spanish and Slovene** as presentations and readings.

As in every module the **Syllabus** is included and also the **CVs** of the national trainers.

## 8.1 FUN Funding & Financing

By clicking the green button in this section you can find an e-learning module to the topic "Funding", called **FUN Online Course**.

Additional Learning Material in English, German, Turkish, Finnish, Spanish and Slovene as presentations and readings is available.

As in every module the **Syllabus** is included and also the **CVs** of the national trainers.

#### 9.1 IBP International Best Practice

By clicking the green button in this section you can find the presentations of the national lecturers that are chosen to be the best practice examples.

As in every module the **Syllabus** is included and also the **CVs** of the national lecturers.

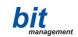

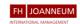

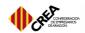

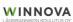

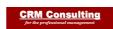

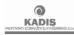